# base64编码及encode

### (本文档仅供参考)

# 问题

在第三方系统打开smartbi报表并且传递参数时,如果参数名称或者参数值存在中文以及特殊符号时,需要对URL中的参数部分进行base64编码以及 encode(仅有中文时也可以使用POST打开URL),之后传递paramsInfoBase64属性进行参数的传递。

- 组 查询参数: 控制灵活分析的数据展示。
- 合 • paramsInfo: 参数信息, 需要对灵活分析的查询参数数组进行JSON序列化。 分
- paramsInfoBase64: paramsInfo参数经过Base64编码后的格式,用来解决参数中包含中文和特殊字符问题。该参数与paramsInfo参数,两者只能选其一。 析

显示参数: 控制工具栏和是否默认刷新数据等。

一般情况下对参数部分进行base64编码及encode时,都是在集成代码中使用代码进行处理。那么有时候自己测试,或者就想简单查看效果时,应该如 何来处理base64编码及encode呢?

## 方案

1.首先写好URL中参数部分。如

[{"name":"姓名", "value":"中", "displayValue":"中"}]

```
注: 若有多个参数, 可添加 {} 部分。如: [{"name":"姓名", "value":"中", "displayValue":"中"}, {"name":"性别", "value":"女", "
displayValue":"女"}]
```
2.打开以下网址(base64):<http://www.bejson.com/enc/base64/>

将上面的URL中参数部分内容拷贝到网页中上方的输入框中,按照如下操作生成base64编码后的参数部分内容

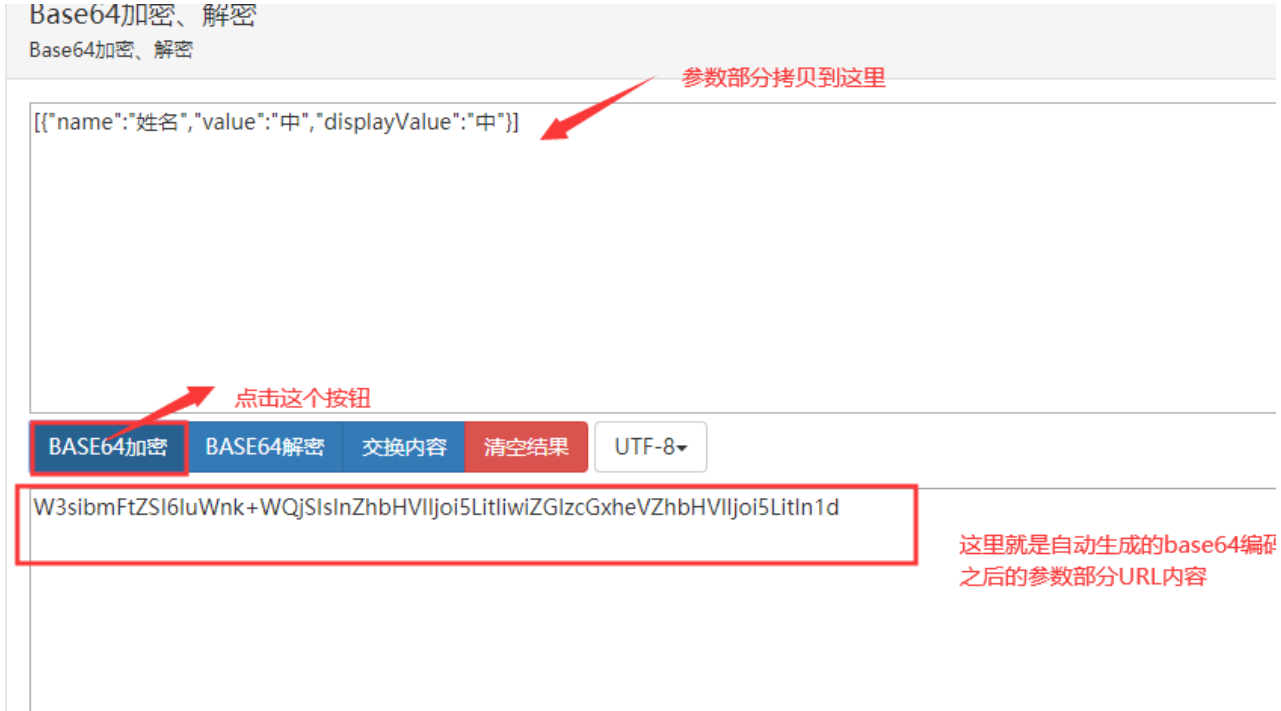

3.生成的URL中可能还存在特殊字符(如换行符),需要进行encode

打开以下网址: <https://www.sojson.com/encodeurl.html>

将2中自动生成的base64之后的参数部分内容拷贝到网页的左侧,按照如下操作进行encode

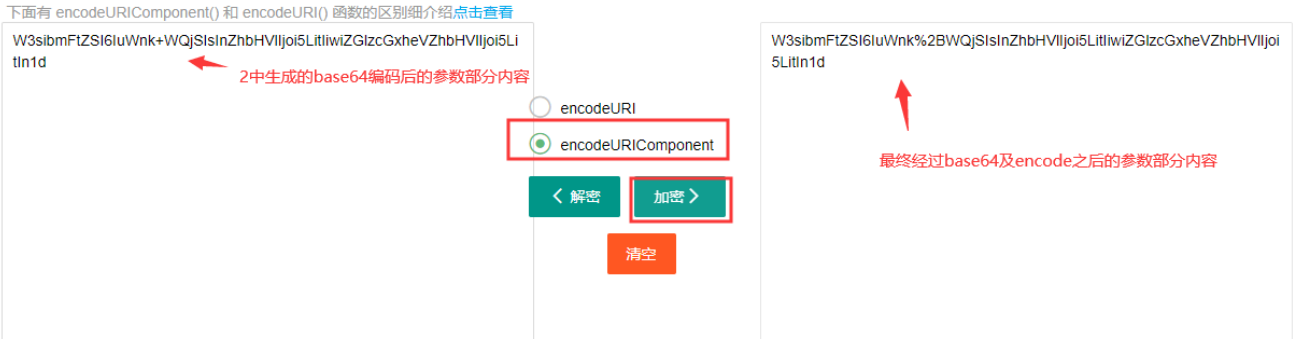

4.将最终生成的base64编码及encode之后的参数部分拷贝出来,并且拼接到集成的URL中即可访问。

如: http://10.10.202.17:18600/smartbi/vision/openresource.jsp?resid=I8a8a4a91016ecec0cec0eed4016ed4908fe34158&paramsInfoBase64=W3si bmFtZSI6IuWnk%2BWQjSIsInZhbHVlIjoi5LitIiwiZGlzcGxheVZhbHVlIjoi5LitIn1d&refresh=true

#### Viewtracker License Missing

There is a problem with the license of the Viewtracker addon. Please check if you have a valid license.

#### [授权码细节](https://wiki.smartbi.com.cn/plugins/servlet/upm#manage/ch.bitvoodoo.confluence.plugins.viewtracker)